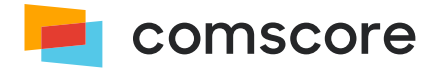

## **Keyword Presence**

# **Implementation Guide**

document version: 2.2.0; released on September 7, 2020

*for further information, please contact:* Comscore Tag Support +1 866 276 6972

### **Background**

Some content systems and site structures don't allow for consistent keywords in the URL, e.g. http://www.website.com/ sports. Instead they have a structure of http://www.website.com/1/2/3.

In these cases, the URL structure doesn't allow for breaking out and assigning URLs to the dictionary in the traditional fashion. Clients can opt to use keyword presence in these cases to allocate traffic to different sub-sections of their site.

Many clients break out content on their websites into specific sections using a corresponding URL structure that allows creating reportable entities with a straightforward pattern definition

**Example:** *BBC News branded content is realized on* %.BBC.CO.UK/NEWS% *URL.*

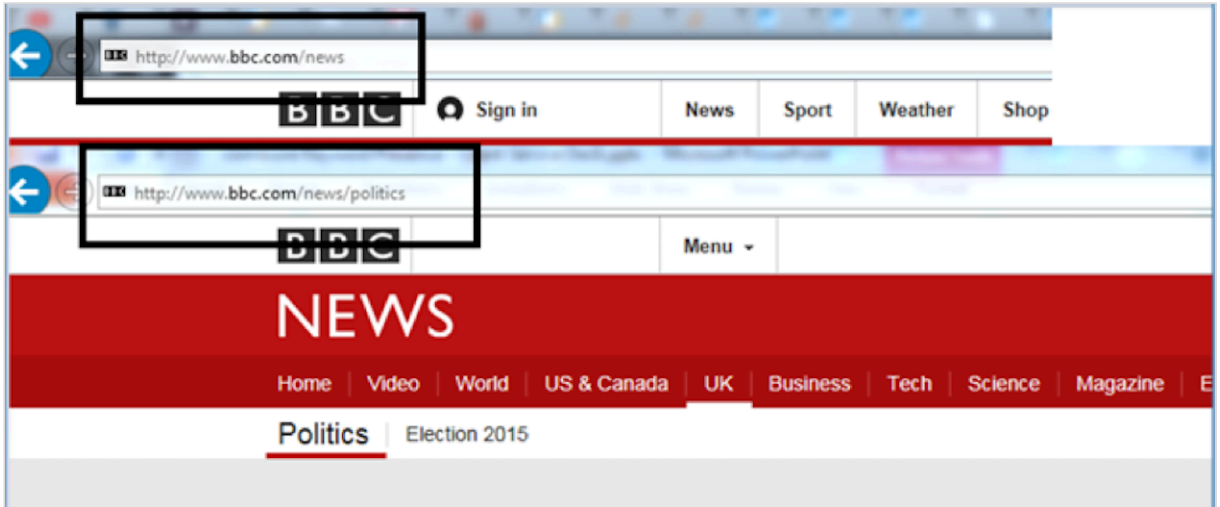

Here BBC can categorize its content as per the URL in their reporting since their URL follows a straightforward pattern.

Some clients are only partially able (or not able at all) to match their URL structure to the specific content that they want to break out.

**Example:** *GUMTREE.COM – Flats & Houses homepage vs. article/advert in the Flats & Houses section.*

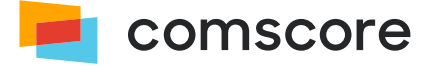

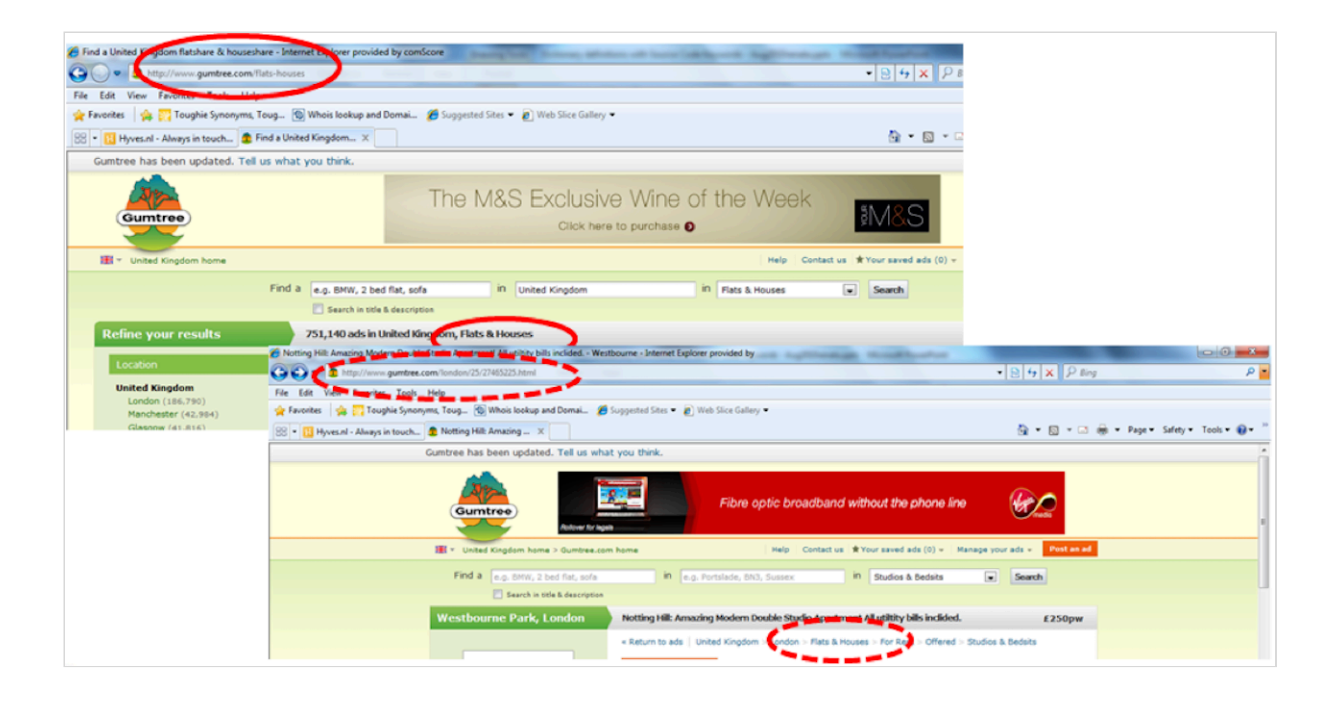

### **Implementing Keyword Presence**

#### <span id="page-2-0"></span>**Step 1: Implement the Standard Website Tag on Direct**

Place the Website Tag from Direct on all pages of the site, replacing CLIENT\_ID by your Comscore client ID (found on direct.comscore.com). It is recommended that this code is placed directly in the HTML source code of your page, otherwise additional implementation steps may be necessary (see *[Step 3: Add the comscorekw Parameter to the HTML Source](#page-3-0) on page [4](#page-3-0)* for more details).

```
1. <!-- Begin Comscore Tag -->
2. \sim \sim script>
3. var _comscore = _comscore || [];
 4. _comscore.push({ c1: "2", c2: "CLIENT_ID" });
5. (function() {
6. var s = document.createElement("script"), el = document.getElementsByTagName("script")[0]; s.async = true;
 7. S.src = "https://sb.scorecardresearch.com/cs/CLIENT_ID/beacon.js";
8. el.parentNode.insertBefore(s, el);
9. | \t\} ) ();
10. <u></script></u>
11. Conservipt>
12. <img src="https://sb.scorecardresearch.com/p?c1=2&c2=CLIENT_ID&cv=3.6&cj=1">
13. </noscript>
14. | <!-- End Comscore Tag -->
```
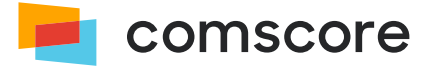

### **Step 2: Add the** comscorekw **Parameter to the Website Tag**

The parameter comscorekw is used to set the keyword for dictionary assignment. Modifying the Website Tag to include the

comscorekw parameter should result in the following code:

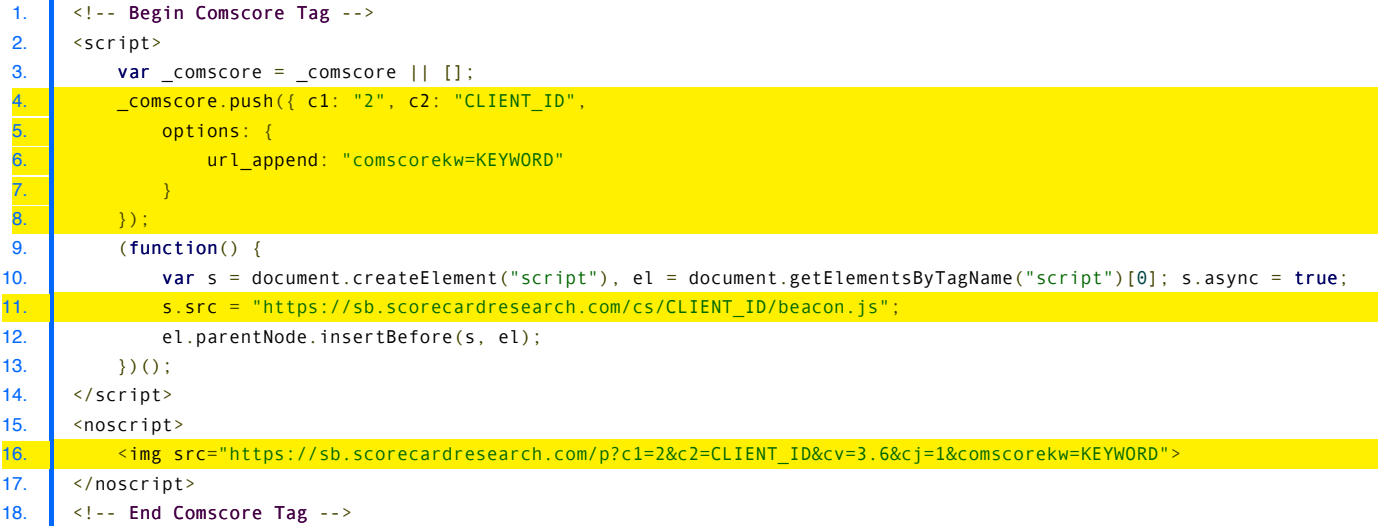

#### <span id="page-3-0"></span>**Step 3: Add the** comscorekw **Parameter to the HTML Source**

In addition to appearing in the tag, the comscorekw parameter must also appear in the HTML source code of each page for proper panel processing.

If the tag has been added to the source code of each page as recommended in *S* [Step 1: Implement the Standard Website Tag](#page-2-0) *[on Direct](#page-2-0) on page 3* , then this step has already been completed. However, if the tag is loaded by an external script on the page, or if the tag has been encoded on the page, then the following comment must be added to the HTML source:

<!-- Comscore Identifier: comscorekw=KEYWORD -->

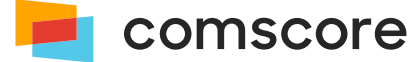

### **Implementation Rules**

- 1. All pages containing the keyword in source code must meet the required branding for the chosen entity
- 2. The keyword must follow the syntax of comscorekw=appropriatekeyword
- 3. The keyword is allowed to be present only once per page
	- 1. Keyword needs to be implemented in the source code or instrumented through the Comscore Website Tag on all pages that contribute to the appropriate entity
	- 2. The keyword needs to be identical (per entity) for each page where implemented
	- 3. No blank spaces to be used in the keyword (use dashes or underscores)
	- 4. No ampersand sign  $(8)$  is allowed to be used as well in the keyword
- 4. When breaking out multiple sections of the site into several reportable entities, ensure that the keyword of one section is not contained in another keyword. e.g. gtcsid\_retail is present in gtcsid\_retail\_apparel (precedence conflicts)

#### **Important Note:**

Once the keywords have been implemented, client should provide Comscore with the domain / keyword combinations

- 1. Domain name(s), e.g. *website.com*
- 2. Chosen entity name reflecting branding, e.g. *Website Politics*
- 3. Keyword present in source code, e.g. comscorekw=politics
- 4. List of URL's keyword has been implemented on for testing by Comscore

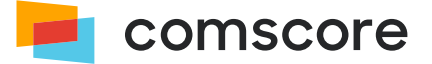